Projet pédagogique et intégration des MITIC dans la pratique scolaire 2017/2018

# Scénario MITIC en géographie

## Création de cartes thématiques en ligne : Introduction à la représentation des données géographiques

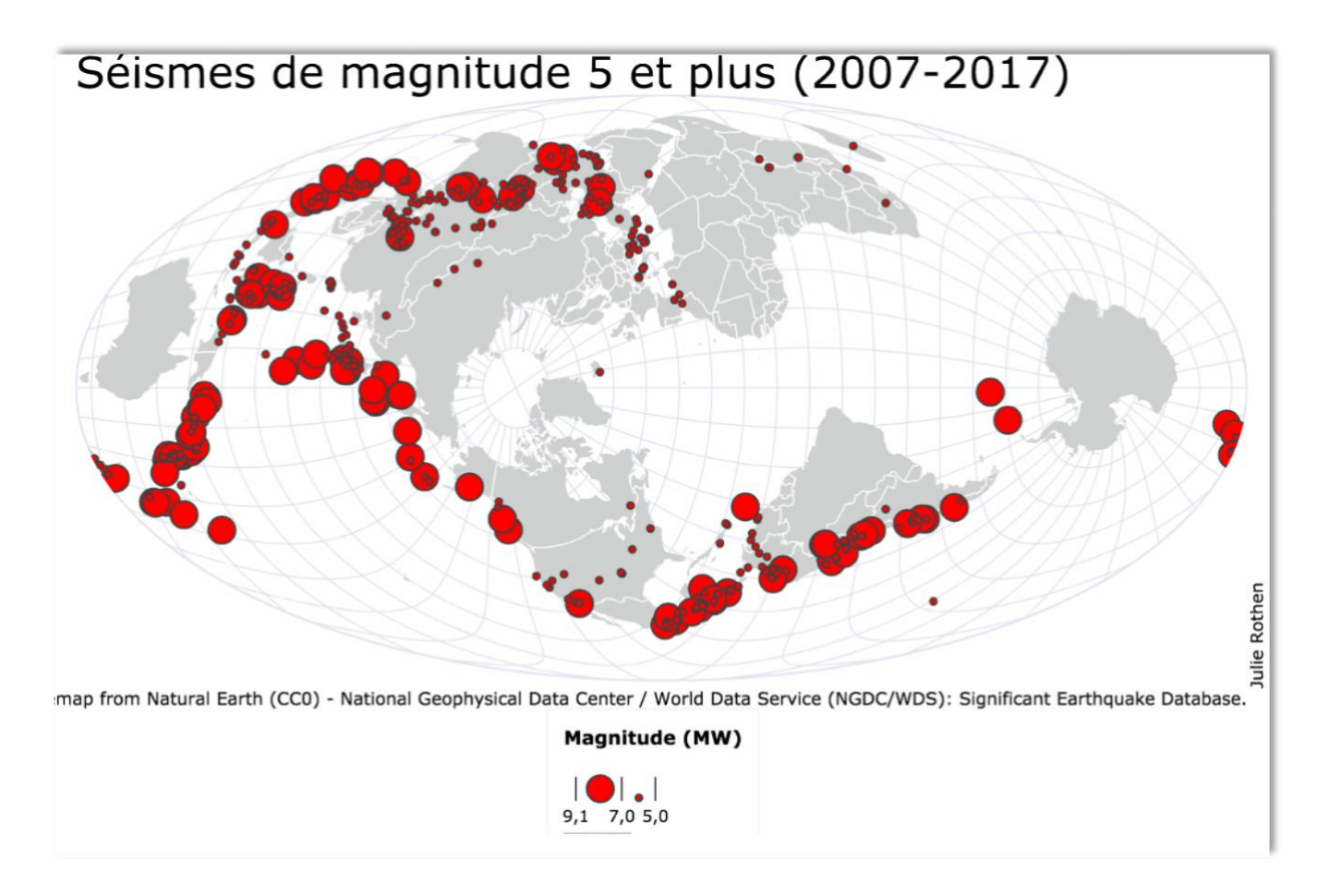

Carte réalisée avec Khartis Auteur : Julie Rothen, juin 2018

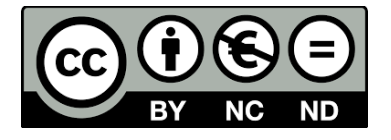

[julie.rothen@unifr.ch](mailto:julie.rothen@unifr.ch) Formation DAES1, Université de Fribourg Branches principales d'enseignement : géographie et sciences naturelles

## Table des matières

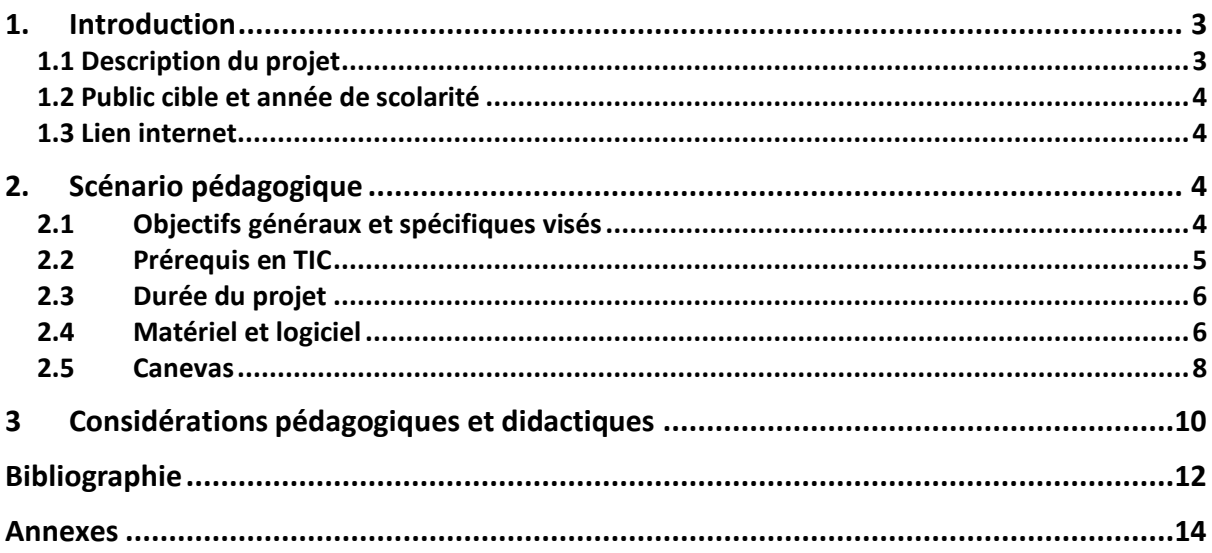

### <span id="page-2-0"></span>**1. Introduction**

#### <span id="page-2-1"></span>**1.1 Description du projet**

Ce scénario MITIC propose un moyen d'intégrer l'utilisation d'un géomédia en classe de géographie. Le programme de cette discipline au cycle 3 a pour objectif de sensibiliser les élèves à leur place dans le Monde, aux problèmes économiques, sociaux et environnementaux que l'humanité doit affronter, ainsi que des solutions de durabilité qui sont à notre portée. Pour ce faire, le Plan d'étude romand (PER) <sup>1</sup> prévoit de développer tout au long de la scolarité secondaire obligatoire les compétences d'analyse des élèves et l'utilisation d'outils géographiques. La géographie moderne utilise désormais des outils informatiques sophistiqués, pourtant, l'enseignement de cette discipline à l'école est resté quelque peu figé et l'utilisation de géomédias peine à s'instaurer dans le programme. Bien que les moyens d'enseignement romands (MER) proposent une méthode d'apprentissage dynamique axée sur la compréhension, l'analyse et la synthèse à partir de documents (textes, graphiques, cartes, images), les élèves n'ont à aucun moment un aperçu de la méthode géographique de traitement et de représentation des données.

C'est pourquoi je propose d'utiliser, dès le début du cycle 3, un outil de cartographie en ligne permettant de traiter des données géographiques de notre choix afin de les présenter sous la forme d'une carte thématique qui pourra ensuite faire l'objet d'une interprétation scientifique en classe. Plutôt que de les confronter à l'interprétation de cartes thématiques toutes faites, comme celles présentées dans les MER, les élèves seraient amenés à réfléchir à des questions correspondant à la réalité de la recherche en géographie : d'où viennent les données ? Comment les rend-t-on lisibles et propres à l'interprétation ? Quelle est la manière la plus adéquate de les représenter ?

J'estime l'utilisation de cet outil innovant dans l'enseignement car il permet une approche de la carte thématique différente et moins rébarbative que celle proposée dans les MER : en réalisant eux-mêmes des cartes thématiques, les élèves peuvent entrevoir l'envers du décor de la recherche en géographie et acquérir des outils et une façon de penser propre aux sciences humaines.

 $\overline{a}$ 

<sup>1</sup> https://www.plandetudes.ch/web/guest/geographie

#### <span id="page-3-0"></span>**1.2 Public cible et année de scolarité**

L'outil peut être abordé lors de travaux de groupes, durant 1-2 séances et pour une thématique géographique donnée, idéalement tout au début du cycle d'orientation, en début d'année 9 Harmos. Il permet ainsi de familiariser directement les élèves avec les cartes thématiques qui seront utilisées continuellement en géographie au secondaire. Il est cependant utilisable tout au long du cycle 3, en étendant la manipulation des fonctionnalités du logiciel, de manière à entraîner les compétences en sciences humaines des élèves.

Pour ce projet, j'ai choisi de l'intégrer lors du premier chapitre abordé en géographie au cycle d'orientation : les risques naturels liés à l'écorce terrestre.

#### <span id="page-3-1"></span>**1.3 Lien internet**

Le logiciel à utiliser se nomme Kharthis et a été développé par *SciencePo, l'atelier cartographique*. Il est utilisable en ligne, à l'aide d'un mode d'emploi, à l'adresse suivante : https://www.sciencespo.fr/cartographie/khartis/

Une version téléchargeable du logiciel existe également (118-134Mo).

### <span id="page-3-2"></span>**2. Scénario pédagogique**

#### <span id="page-3-3"></span>**2.1 Objectifs généraux et spécifiques visés**

Les objectifs PER concernés dans ce projet sont les suivants :

**SHS 31** — *Analyser des espaces géographiques et les relations établies entre les hommes et entre les sociétés à travers ceux-ci…*

**SHS 33** — *S'approprier, en situation, des outils et des pratiques de recherche appropriés aux problématiques des sciences humaines et sociales…*

Le premier objectif concerne l'apprentissage lié à des notions de géographie et le second vise le développement de compétences dans le domaine de l'utilisation d'outils et de méthodes propres aux sciences humaines. C'est ce dernier objectif qui nous intéresse plus particulièrement ici.

Les objectifs propres à notre projet sont les suivants :

**Objectif général lié à SHS 31** : l'élève est capable de reconnaître qu'il existe des inégalités au niveau des pertes humaines et dommages matériels lors des séismes violents, et est capable de donner les causes de ces inégalités.

**Objectifs spécifiques liés à SHS 31** : à l'issue de la séance, l'élève est capable de…

- …d'émettre des hypothèses sur les causes des inégalités de nombre de morts ou de dommages matériels entre les pays lors de séismes de magnitudes similaires, en comparant des cartes thématiques (magnitudes, IDH, densité de population)
- …de prédire sur la base de la densité de population d'une région et de l'IDH du pays si un séisme aurait des conséquences dévastatrices ou non.

**Objectif général lié à SHS 33** : A l'aide d'un logiciel et à partir d'une liste de données géographiques, l'élève est capable de produire une carte thématique pertinente.

**Objectifs spécifiques liés à SHS 33** : à l'issue de la séance, l'élève est capable de…

- …sélectionner l'outil sémiologique graphique adéquat pour représenter un type de donnée spécifique (distribution, catégories, …) sur une carte thématique.
- …de créer un titre et une légende clairs et adéquats à une carte thématique.

#### <span id="page-4-0"></span>**2.2 Prérequis en TIC**

La manipulation de Kharthis nécessite des élèves des compétences de base dans l'utilisation d'un ordinateur et d'outils informatiques. Le développement de ces compétences est normalement assuré dès le début de la scolarité obligatoire par les prescriptions du PER. Bien que le logiciel présente de nombreuses fonctionnalités de création de carte qui peuvent être hors de portée d'élèves du cycle d'orientation, il est tout à fait possible de faire l'impasse sur ces fonctionnalités et de sélectionner celles adaptées à leur niveau. De plus, pour faciliter l'emploi de Kharthis, l'enseignant peut réaliser une brève et concise marche à suivre à l'intention des élèves.

#### <span id="page-5-0"></span>**2.3 Durée du projet**

Le projet présenté ici, c'est-à-dire, en introduction aux cartes thématiques, peut s'intégrer par exemple lors de la première thématique géographique du cycle 3 : les risques naturels liés à l'écorce terrestre. L'utilisation de l'outil Kharthis prend au minimum une séance. L'interprétation des cartes thématiques produites et la production éventuelle de cartes de synthèse nécessite en tout cas une autre séance.

J'ai donc choisi ici d'intégrer ce projet sur deux séances de manière à traiter en entier le module 9aE concernant les inégalités face aux risques sismiques.

#### <span id="page-5-1"></span>**2.4 Matériel et logiciel**

L'outil de création de carte thématiques Kharthis, développé par l'Atelier de cartographie de Sciences Po, est utilisable en ligne ou en téléchargement. Il est destiné à quiconque souhaite créer ses propres cartes thématiques à partir de données.

« *Khartis est né d'un constat : comment faire une carte statistique simplement, en peu de clics, en conservant l'exigence et la rigueur scientifiques dans le traitement des données ? L'équipe à l'origine de Khartis a mûri cette idée dans des situations d'enseignement, de recherche ou encore de production et souhaite que des novices se l'approprient, qu'ils soient étudiants, enseignants, journalistes ou simplement curieux.* » 2

Avant de créer sa carte, il est nécessaire de recueillir ou télécharger les données que l'on souhaite exploiter. Des données sont disponibles en libre accès sur de nombreuses ressources en ligne, par exemple :

- http://www.un.org/fr/databases/index.html
- https://ourworldindata.org
- https://ngdc.noaa.gov

 $\overline{a}$ 

• https://fr.actualitix.com

Il faut ensuite ouvrir les données téléchargées dans un tableur comme Excel afin de pouvoir les éditer.

<sup>2</sup> https://www.sciencespo.fr/cartographie/khartis/

Kharthis est relativement simple d'utilisation et le site internet propose un mode d'emploi détaillé accompagné d'exemples de cartes, de tutoriels animés et de jeux de données à utiliser en guise d'essai.

La création d'une carte thématique sur Kharthis se fait en trois étapes :

#### 1) **Importation des données** :

Il faut d'abord sélectionner la région du Monde que l'on souhaite cerner. Pour l'instant il est possible de créer une carte thématique du monde, de l'Europe, du Brésil, de l'Allemagne, du Canada, de l'Espagne, de la France, ainsi que de plusieurs régions de France. Plus de régions devraient être disponibles à l'avenir.

L'importation des données se fait ensuite par copier-coller à partir du tableur Excel. Concernant les données géoréférencées, le logiciel reconnaît les longitudes et latitudes, ainsi que les codes internationaux spécifiques à chaque pays. Une liste de ces codes est téléchargeable sur la page d'importation des données.

Le logiciel recherche les éventuelles erreurs de codes que l'on peut ensuite corriger.

#### **2) Sélection du thème de la carte :**

A cette étape, la carte vierge apparait et il est possible de choisir la projection la plus pertinente (Mercator, Bertin, Natural Earth, …) et d'effectuer des rotations. On peut ensuite sélectionner la ou les listes de données que l'on souhaite y représenter.

On a le choix entre quatre types de représentations :

Pour les données de type ''catégories'' : des symboles (croix, étoiles, …) ou des couleurs pour différencier les catégories.

Pour les données de types ''valeurs'' : des symboles proportionnels aux valeurs (cercles, carrés, barres) ou des dégradés de couleurs.

Une fois la représentation sélectionnée, il est possible d'éditer un grand nombre de paramètres de manière à rendre la carte la plus lisible et la plus esthétique possible.

#### **3) Définition du titre et des légendes, et exportation :**

La dernière étape permet d'éditer un titre et une légende, d'indiquer la source des données, puis d'exporter la carte produite au format *png.* À tout moment, il est possible d'enregistrer le projet, inachevé ou terminé.

#### <span id="page-7-0"></span>**2.5 Canevas**

#### **Déroulement du scénario**

Le scénario se déroule sur environ deux séances :

La première se consacre à l'utilisation de Khartis, afin de produire des cartes thématiques autour des séismes et de l'inégalité face à ce risque entre les régions du monde. Le travail se fait à partir de données sélectionnées et fournies au préalable par l'enseignant. Pour ce projet, j'ai téléchargé les données concernant les séismes sur le site des National Centers for Environmental Information [\(https://ngdc.noaa.gov\).](https://ngdc.noaa.gov)/) Le site web est une mine d'or pour tout ce qui touche aux données environnementales mondiales et propose de nombreux documents, cartes interactives et données téléchargeables en libre accès. Dans la rubrique ''natural hazards'', il est possible de sélectionner à l'aide d'un formulaire les données qui nous intéressent ici. J'ai limité mes recherches à l'ensembles des séismes de magnitude de 6 et plus, entre 2007 et 2017. J'ai ensuite trié et organisé les données dans Excel : la liste présente 529 enregistrements de séismes (données temporelles et spatiales, indications sur le bilan humain et matériel, magnitude).

En classe, cette partie du travail n'est probablement pas à la portée d'élèves de 9H et l'enseignant leur fourni donc directement les données à utiliser. Cependant, il prend quelques minutes pour montrer aux élèves d'où elles proviennent et pour donner quelques informations sur les sources disponibles.

Chaque groupe produit une carte pour un set de données (plus ou moins 2 groupes par set de données suivant la taille de la classe) : 2x magnitudes, 2x pertes humaines, 2x dégâts matériels, 2x IDH. Les cartes thématiques produites à partir de ces données se trouvent en annexe.

La seconde leçon s'intéresse à la discussion et à l'interprétation de ces cartes. Les groupes initiaux ''par set de données'' se séparent et de nouveaux se forment cette fois avec la configuration suivante : groupes de 4 avec un représentant de chaque set de données. Chaque membre du groupe présente sa carte puis il y a discussion sur les corrélations entre les données (par exemple : les pays à IDH plus faible souffrent de plus de pertes humaines que les autres, pour des magnitudes similaires). Une synthèse permet ensuite de mettre en évidence l'inégalité des pays face au risque sismique en prenant pour illustration par exemple deux pays très inégalitaires dans la liste de données. Puis il s'agira de commenter/argumenter la pertinence des cartes : quelle est la représentation la plus explicite des différentes données ? L'utilisation d'autres échelles est-elle nécessaire ? Existe-t-il d'autres facteurs expliquant ces inégalités (par exemple la densité de population) ? etc.

Afin d'évaluer à la fois la compréhension des notions de géographie en question et la maîtrise des bases de la représentation de données sous forme de carte thématique, il est possible de demander aux élèves de produire à nouveau une carte permettant de mettre cette fois en lien la densité de population et le nombre de pertes humaines/dégâts. Khartis ne proposant pour l'instant qu'un nombre restreint de régions du monde utilisable, on peut par exemple choisir de comparer l'Europe avec les Etats-Unis. Par groupe (pour une charge de travail moins grande et pour favoriser la collaboration), les élèves sélectionnent les données à représenter (densité de population + nombres de morts pour une magnitude de séisme donnée) pour deux régions.

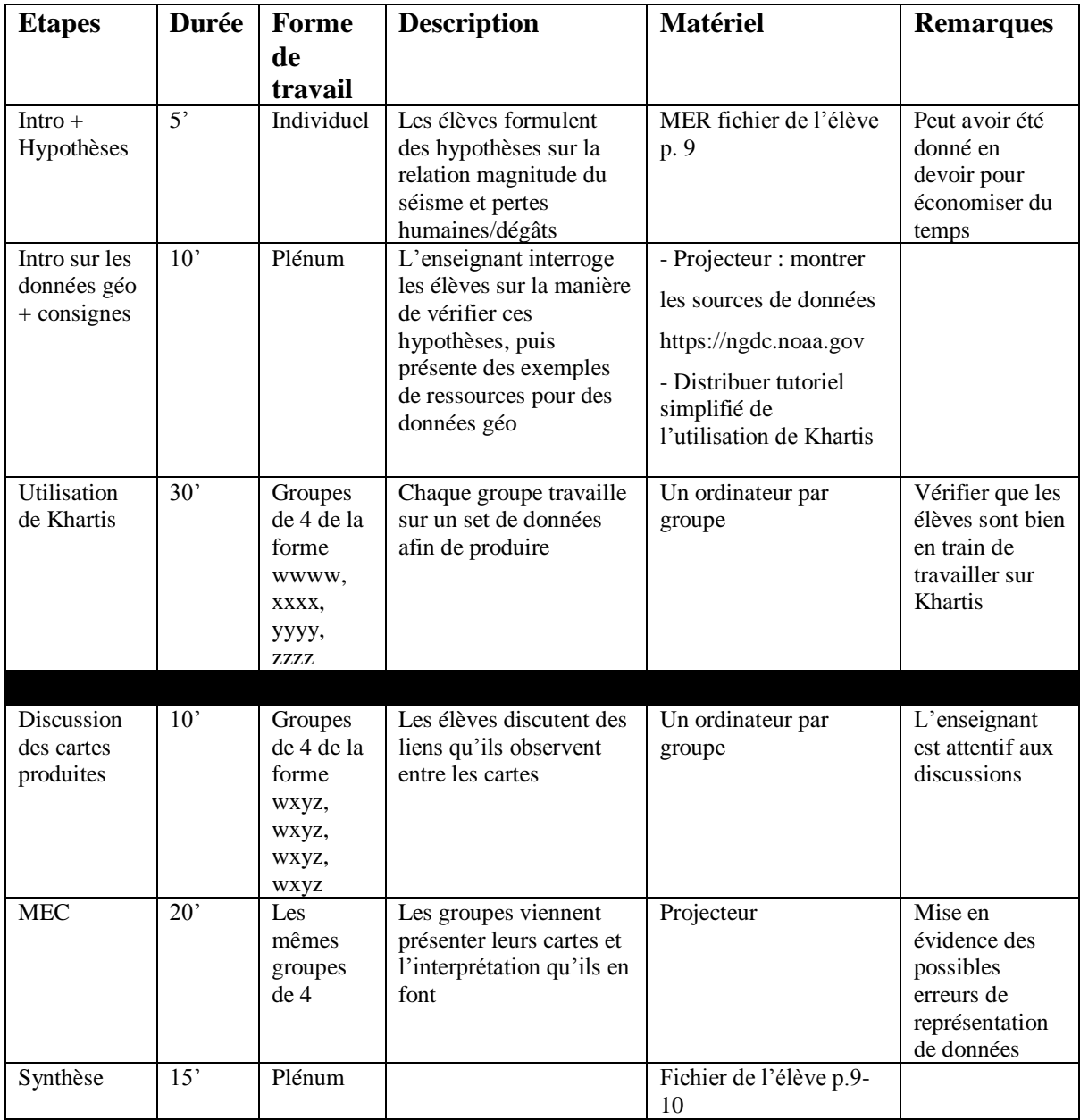

#### **Prolongements possibles**

Ce type d'exercice peut être reproduit tout au long du cycle d'orientation pour n'importe quelle thématique de géographie avec la possibilité d'utiliser plus largement les fonctionnalités de Kharthis. Dans les degrés plus élevés il est également envisageable de proposer aux élèves de rechercher eux-mêmes les données, de sélectionner celles pertinentes à une question donnée puis de les travailler avant de les représenter dans une carte.

En addition aux deux séances d'utilisation du logiciel, et particulièrement en début de cycle d'orientation, il peut être pertinent d'inclure une synthèse théorique sur les types de cartes thématiques, leurs éléments constitutifs, et sur la manière la plus judicieuse de représenter des informations. Il est aussi important de profiter de l'occasion pour donner quelques pistes pour la lecture de carte car cette dernière sera beaucoup mobilisée tout au long du programme de géographie. J'ai pu observer qu'il n'était pas rare que les élèves présentent des difficultés à lire une carte correctement et à comprendre l'information représentée.

## <span id="page-9-0"></span>3 Considérations pédagogiques et didactiques

L'importance de l'éducation aux médias et du développement de la littératie numérique<sup>3</sup> à l'école n'est plus à démontrer et tous deux sont prescrits par le PER. Ce dernier indique qu'au cycle d'orientation, chaque enseignant doit intégrer ou travailler, lorsque cela est pertinent, des éléments des MITIC autour d'un travail disciplinaire. Le projet décrit dans ce dossier en est un exemple car il permet, dans un certain degré, et de manière adaptable, de développer des compétences dans les trois sphères de l'éducation à la littératie numérique : info-knowledge, info-news, info-data (Delamotte et al., 2017). En effet, par l'utilisation de l'outil Khartis, les élèves exercent en premier abord des compétences techniques d'utilisation d'un logiciel présentant une sémiologie graphique relativement complexe (sphère info-data). L'utilisation peut être grandement soutenue grâce aux tutoriels mis à disposition sur le site internet, et qui peuvent être simplifiés et adaptés selon les niveaux. Les élèves exercent également leurs compétences de sélection et représentation de l'information : ils choisissent la manière la plus pertinente de traduire un message, une information, par un langage graphique afin de permettre une diffusion aisée et une interprétation (sphère info-média) (Fig.1). La sphère info-doc est, quant à elle abordée, lors de la présentation de l'étendue des diverses sources de données, de pistes d'évaluation

 $\overline{a}$ 

<sup>3</sup> http://habilomedias.ca

de leur fiabilité et de l'entraînement de la recherche et de la sélection de données géographiques en lien avec l'objet d'étude en question. Les élèves sont de plus directement confrontés à l'obligation d'être transparents sur les sources et de les citer correctement (le logiciel propose une rubrique pour ajouter la source des données sur la carte).

Dans le cadre plus spécifique de l'utilisation des géomédias à l'école, Gryl et al. (2014) soutiennent que l'inclusion de ces outils dans le cadre de l'éducation permet d'une part de développer chez la main d'œuvre de demain des compétences techniques dans le domaine de l'information géographique. Et d'une autre part, bien plus importante, elle permet de former les élèves à penser le monde ainsi que les phénomènes sociaux et naturels de manière spatiale. Ce *spatially thinking* (National Research Council, 2006) présente pour l'individu une compétence importante dans le domaine des sciences, mais offre également au futur citoyen l'opportunité d'avoir une attitude réflexive par rapport à l'information spatiale et à ses représentations.

Les compétences de recherche d'information, essentielles à la géographie et aux science humaines en général, sont entraînées dans les MER de manière restreinte uniquement. De manière récurrente, les élèves sont amenés à interpréter des documents du livre et à y rechercher des informations afin de répondre à des questions, les cartes et autres documents leur étant présentés tels quels. En revanche, l'utilisation de Khartis et la recherche de données qui lui est associée permet d'offrir aux élèves un moyen de découvrir les sources possibles des documents géographiques majeurs que sont les cartes thématiques. Ainsi, ils sont amenés à penser différemment ce type de document : il s'agit de productions qui permettent de présenter de manière claire une longue liste de données afin d'en tirer une interprétation et de les communiquer à d'autres intéressés. Tout en développant leurs compétences d'utilisation d'outils géographiques, ce type d'exercice leur permet de plus de développer leur sens critique face aux médias : d'où viennent les informations ? De quelle manière les données sont-elles représentées ? Il s'agit ici d'une compétence d'« empowerment» à développer, essentielle à tout futur citoyen: « *Educators need to consider these utilizations of geomedia in order to inform students about, and empower them with, these new modes of our linkage to spatial meanings. With this geospatial perspective in mind, education can support an emancipatory and critical everyday use of geographic information in a networked society, and mediate methods and skills to empower citizens' possibilities to participate responsibly in society.* » (Fischer, 2014)

Les activités se prêtent particulièrement bien aux travaux de groupe car l'entraide des élèves permet d'avancer de manière plus efficiente et favorise les discussions. La structure de cours

comportant du travail de groupe puis une dissolution suivie d'une reformation de groupe selon une autre configuration (cf. déroulement du scénario) représente la procédure recommandée en didactique de géographie lorsque l'on souhaite couvrir une thématique de manière la plus efficace tout en économisant du temps.

<span id="page-11-0"></span>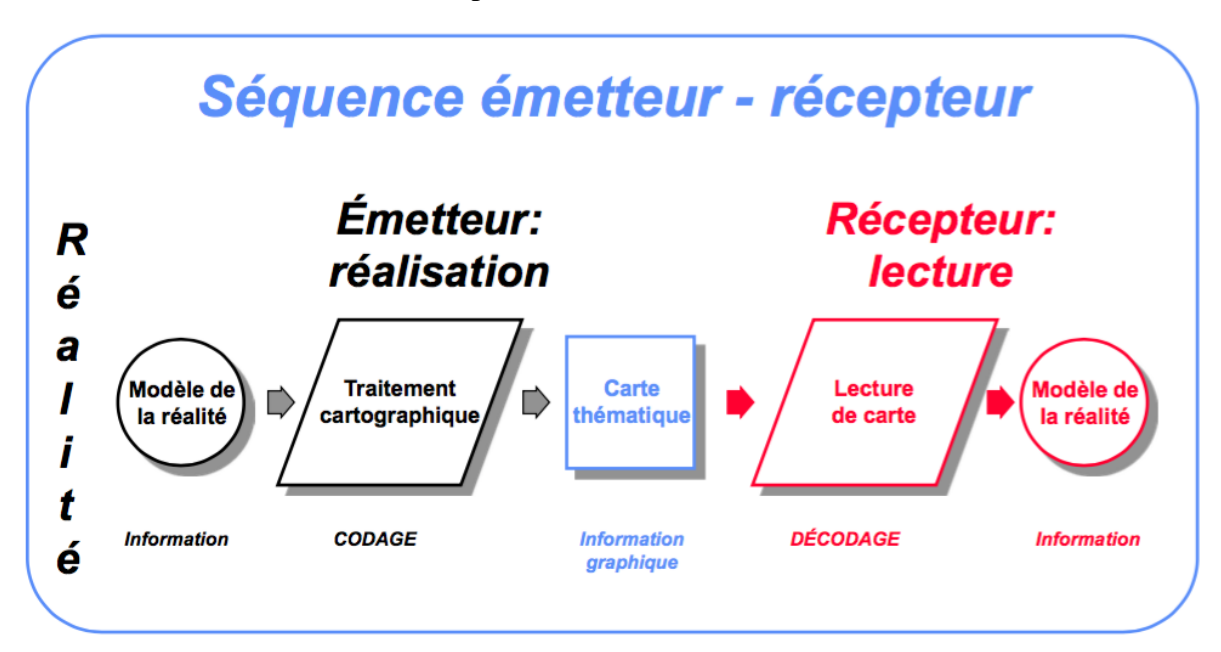

Figure 1 : Processus de réalisation et de lecture de la carte thématique (source : cours de cartographie et cartomatique, Département de Géosciences, Université de Fribourg. Cours élaboré par Claude Collet, modifications apportées par Luc Braillard dès 2014/2015)

## Bibliographie

Delamotte, E., Jeanne, P., Chenevez, O., Loicq, M., Serres, A., [Fluckiger,](https://archivesic.ccsd.cnrs.fr/search/index/q/*/authIdHal_s/cedric-fluckiger) C., [Ballarini-](https://archivesic.ccsd.cnrs.fr/search/index/q/*/authFullName_s/Ivana+Ballarini-Santonocito)[Santonocito,](https://archivesic.ccsd.cnrs.fr/search/index/q/*/authFullName_s/Ivana+Ballarini-Santonocito) I. et [Compant La Fontaine,](https://archivesic.ccsd.cnrs.fr/search/index/q/*/authIdHal_s/marie-laure-compantlafontaine) M.-L. (2017). *Convergences et divergences des trois cultures de l'information (Info-doc, Info-média, Info-data) : deux corpus de textes sous la loupe d'ALCESTE.* Rapport de recherche de la Tâche 1 " Epistémologie et cartographie ", de l'ANR TRANSLIT. ANR (Agence Nationale de la Recherche - France).

Fischer, F. (2014). Everyday geomedia use and the appropriation of space. Dans Jekel, T., Sanchez, E., Gryl, I., Jouneau-Sion, C., et Lyon, J. (dir.), *Learning & Teaching with Geomedia*. London : Cambridge Scholars.

Gryl, I., Sanchez, E., Jekel, T., Jouneau-Sion, C., Lyon, J. et Höhnle, S. (2014). Everyday geomedia use and the appropriation of space. Dans Jekel, T., Sanchez, E., Gryl, I., Jouneau-Sion, C., et Lyon, J. (dir.), *Learning & Teaching with Geomedia*. London: Cambridge Scholars.

National Research Council (2006). *Learning to Think Spatially. GIS as a Support System in the K-12 Curriculum*. Washington, DC : National Academies Press.

#### **Sitographie**

Plan d'étude romand : Sciences humaines et sociales (SHS), géographie : visées prioritaires. https://www.plandetudes.ch/web/guest/geographie

Khartis, outil de cartographie thématique de Science Po. https://www.sciencespo.fr/cartographie/khartis/

National Centers for Environmental information. [https://ngdc.noaa.gov\).](https://ngdc.noaa.gov)/)

<span id="page-12-0"></span>Habilo Médias, le centre canadien d'éducation aux médias et de littératie numérique. http://habilomedias.ca

## Annexes

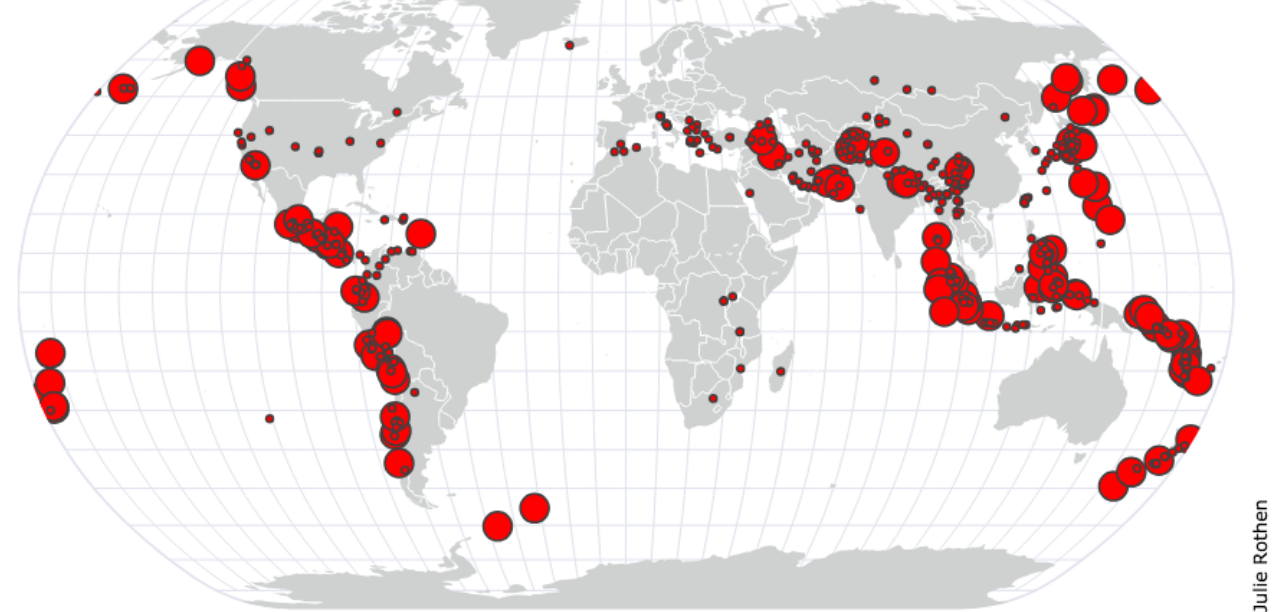

# Séismes de magnitude 5 et plus (2007-2017)

map from Natural Earth (CC0) - National Geophysical Data Center / World Data Service (NGDC/WDS): Significant Earthquake Database.

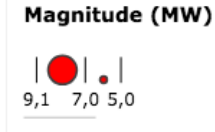

# Nombres de morts dû aux séismes (2007-2017)

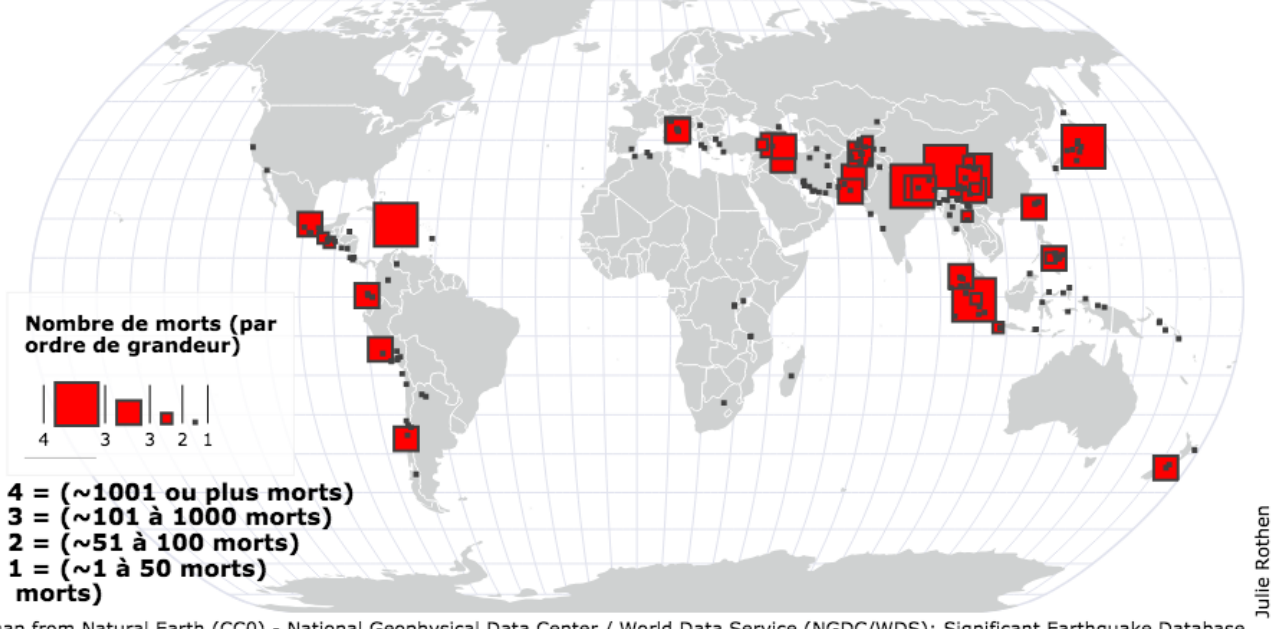

imap from Natural Earth (CC0) - National Geophysical Data Center / World Data Service (NGDC/WDS): Significant Earthquake Database.

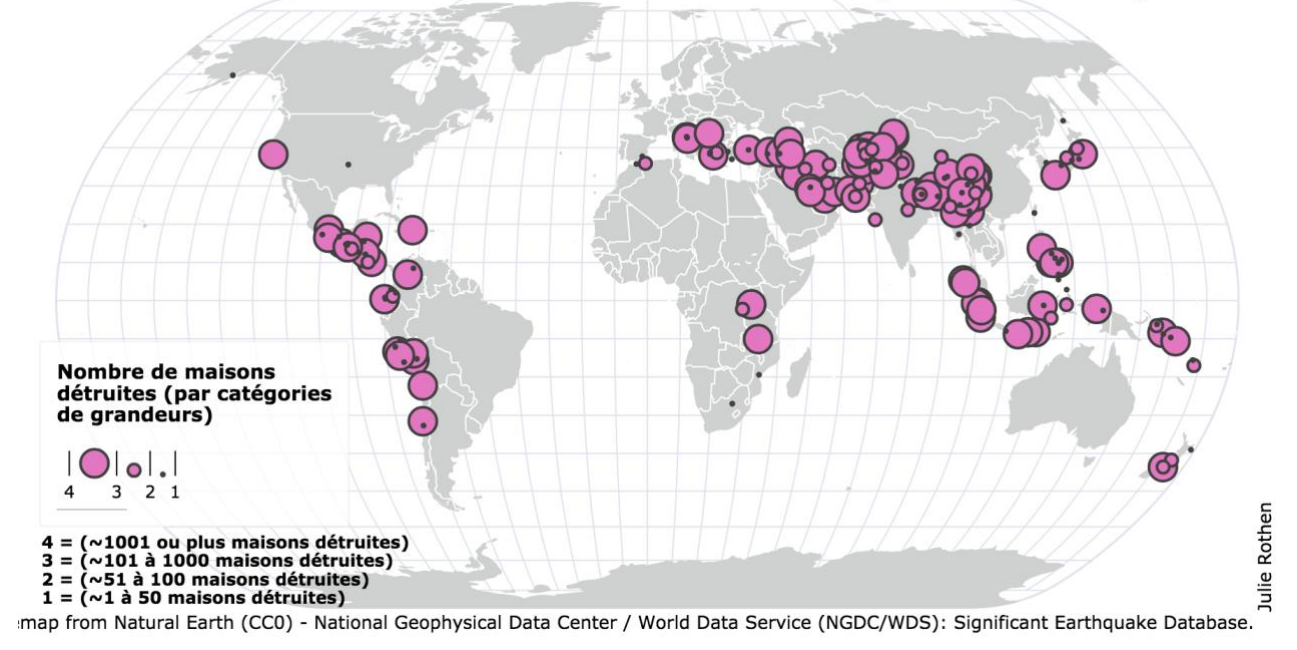

# Maisons détruites suite aux séismes (2007-2017)

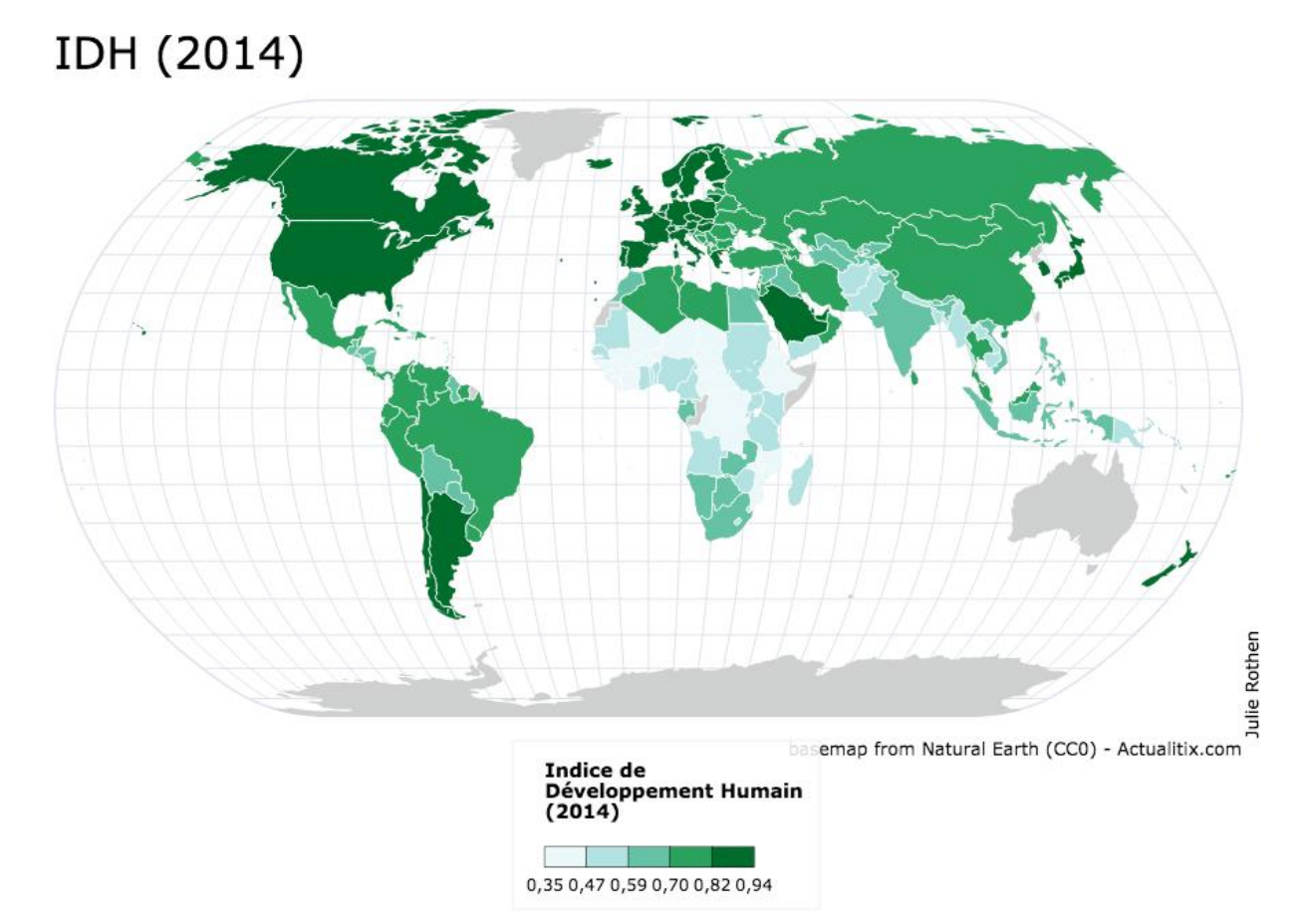

Made with Khartis